# How to set up 'IDX Broker' add-on

Learn more about IDX: http://www.idxbroker.com/idx ganda wiki

Check whether your IDX/MLS board is covered by IDX Broker: <u>http://www.idxbroker.com/idx\_mls\_coverage#international</u>

In this document, please pay attention and follow recommendations marked with yellow.

# **IDX Broker account**

If you are not an IDX Broker member yet, register an account at <u>https://signup.idxbroker.com/d/pilotgroup</u> to access account settings.

You will see the following sections: Home, Account, Preferences, Designs, Leads, Listings and Users.

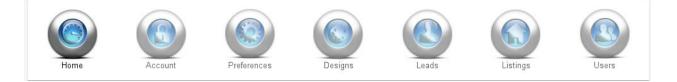

Home — your site stats
Account — your IDX Broker account settings
Preferences — IDX Broker pages preferences
Designs — IDX Broker pages layout
Leads — registered user of your account
Listings — your account listings
Users — your account agents

# Home

'Home' tab contains the following sections: Dashboard, Notifications, Traffic Stats and API Key Control

# Dashbord

There is a number of information blocks here:

Features and Notices — notices from IDX Broker Most Recent Leads — information about most active users Traffic Stats — statistics in pages viewed by site visitors Most Popular Pages — information about most popular page Site Navigation — links to site pages Account Notes — latest errors on your site

# Notifications

Here is a list of notices from IDX Broker. The company may inform you about new features or errors in settings.

## Traffic stats

Your site pages' views.

# API Key Control

Your account access information with the help of IDX Broker API. Current version of PG Real Estate does not support the feature.

# Account

Under 'Account'tab you will find Message Center, Account Notes, Contacts, Billing, Upgrade Center, Account Info and Change Password sections.

# Message Center

A list of messages sent from the site. For example, a request of more information about a property.

# Account Notes

Notifications about site errors.

# Contacts

Contact information. You can add or delete contact information of a person who receives site messages.

# Billing

Your account payments' details.

# Upgrade Center

Your IDX Broker membership. The following membership types are available:

| Agents                 | Description                                                                                                    |
|------------------------|----------------------------------------------------------------------------------------------------|
| SingleUser             | <b>1 Agent:</b> Featured Listings, BioPages& Contact Routing for up to one agent.<br>Idealforsingleagent/broker.                                        |
| TeamLevel              | <b>2 Agents:</b> Featured Listings, Bio Pages & Contact Routing for up to two agents.                                                                   |
| 3 - 10 Agents          | <b>3 to 10 Agents:</b> Featured Listings, Bio Pages & Contact Routing for up to ten agents. Ideal for a small brokerage, or a team within a large firm. |
| 11 - 50 Agents         | <b>11 to 50 Agents:</b> Featured Listings, Bio Pages & Contact Routing for up to fifty agents. Idealforlargebrokerages.                                 |
| 51 - 100 Agents        | <b>51 - 100 Agents:</b> Featured Listings, Bio Pages & Contact Routing for up to one hundred agents. Idealforlargebrokerages.                           |
| Morethan 100<br>Agents | <b>101 Agents or more:</b> Featured Listings, Bio Pages & Contact Routing for more than one hundred agents. Idealforlargebrokerages.                    |

# AccountInfo

Your account information. The most important is 'Subdomain/Domain Control' section. You can setup a subdomain that will display your IDX Broker pages. 'Idxbroker' is used by default but you can choose any of your domain names by adding the appropriate CNAME to DNS settings of your server.

'Default Subdomain' or 'Custom Domain' value should be specified then in your site administration panel > IDX Broker section.

# Account Info Manage account information

# Primary Account Info If you need to change your Company Name, Website Address, or Subdomain, please contact IDX Support at mlsinfo@idxbroker.com. More info in our knowledge base. Ctient Name Company Name Company Name Website Website Mebsite Mebsite Use Custom Domain Default Subdomain Use Custom Domain Use Custom Domain Listic Custom Domain Default Subdomain Use Custom Domain Pilotgroup.idxbroker.com

# Change password

You can change your account password here.

# Preferences

Here are Global Preferences, City/County/Postal Code Lists, Saved Links, Featured Ids and MLS Settings sections.

# **Global Preferences**

Global preferences are managed here:Search, Results, Details, Map, Your Properties, Email Settings, Social, Mobile and Other

#### Search Page settings

You can modify your search page settings here.

## **Customization**

Show Additional Filter Options — it enables options that allow searching for listings with photos, virtual tours or open hours.

## Customization

🕑 Show Additional Filter Options 😨

## Searchable Location Types

The setting of search by location.

City — a radio search by city County — a radio search by county Postal Code — a radio search by postal code

# The feature is not supported.

Searchable Location Types

✓ City─ County✓ Postal Code

#### Loading Screen

A loading screen with your logotype (or without) can be displayed when search form is loaded.

#### Loading Screen

Show Loading Screen For Searches

🔲 Show Logo on Loading Screen 寥

#### New Search Link

#### IDX Broker control panel allows changing URL of a search page. You should keep default settings here.

| New Search Link       |                              |  |
|-----------------------|------------------------------|--|
| New Search Link 💿     | Custom New Search Link URL 🔊 |  |
| 🖲 IDX System 🔘 Custom | http://                      |  |
|                       |                              |  |

#### Other settings

#### Choose whether it is necessary to append state to city and county list or not.

| Append state to city list 💿 | Append state to county li | ist 🕐                |                        |
|-----------------------------|---------------------------|----------------------|------------------------|
| 🖲 Yes 🔘 No                  | 🖲 Yes 🔘 No                |                      |                        |
| Search Page Links 🔊         |                           |                      |                        |
|                             |                           |                      |                        |
|                             |                           | Add All Search Pages | Clear All Search Pages |
| Default Minimum Price       | Default Maximum Price     |                      |                        |
| 200000                      | 800000                    |                      |                        |

#### Set default minimum and maximum prices.

Clear 'Search Page Links' field as PG Real Estate switches the search forms in a different way. Save the changes.

#### **Results settings**

Here you set up search result pages.

#### Property Photo

Using thumbnails can will reduce the loading time, so choose 'Yes'.

Use Thumbnails If Available <a>?</a>• Yes <a>O</a> No

#### Refinement search

You should choose 'Never' here as PG Real Estate uses a different refinement search form.

Show Refinement Search 📀

Never 🔻

#### Virtual tour & Open Houses

With the help of this section you can display links to virtual tours and open dates. <mark>You should choose 'None'</mark> as this feature has not been implemented yet.

| Show MLS Provided Virtual Tours 🔊 |      | Show MLS Provided Open Houses 🔊 |      |   |  |
|-----------------------------------|------|---------------------------------|------|---|--|
|                                   | None | •                               | None | • |  |

#### Featured Properties

#### You can feature your properties in search results.

| Feature My MLS Properties on Standard Results 😨 |            |
|-------------------------------------------------|------------|
| 🖲 Yes 🔘 No                                      | Results ③  |
|                                                 | 🖲 Yes 🔘 No |

#### **Results Settings**

#### Number of listings per page and number of characters in a headline to display in search results.

| Default Number of Properties Per Page | Default Number of Characters to Display in Result Remarks 🕏 |
|---------------------------------------|-------------------------------------------------------------|
| 25 🔹                                  | 100                                                         |

### Save the changes.

## City/County/Postal Code List

# You can edit the list of cities/counties/postal codes or create your own.

|    | Name                     | Туре        | Tools |  |  |
|----|--------------------------|-------------|-------|--|--|
| Dy | Dynamic Lists            |             |       |  |  |
|    | DEMOMLS Dynamic MLS List | City        | Ø     |  |  |
|    | DEMOMLS Dynamic MLS List | County      | Ø     |  |  |
|    | DEMOMLS Dynamic MLS List | Postal Code | Ø     |  |  |

#### Saved Links

# A list of saved searches. You can edit existing and create new ones. PG Real Estate does not support the option of saving and downloading searches from the site now.

| Name . | Туре   | Created          | Views | Customize    | Tools |
|--------|--------|------------------|-------|--------------|-------|
| test   | search | 03/20/13 05:25am | 2     | Wrapper/ CSS | ₽∥◊₫  |

#### How to create new search

#### Choose a search page:

| Available Sea | <b>arch page</b><br>rch Pages |   |  |  |
|---------------|-------------------------------|---|--|--|
| Address       |                               | • |  |  |

## Select your criteria:

| City                                                                                                    | Property Type                                                                          |       |                       |
|----------------------------------------------------------------------------------------------------|----------------------------------------------------------------------------------------|-------|-----------------------|
| Aloma, FLORIDA<br>Aventura, FLORIDA<br>Bal Harbour, FLORIDA<br>Battow, FLORIDA<br>Bay Harbor Islands, FLORIDA<br>Belle Glade, FLORIDA<br>Big Torch Key, FLORIDA<br>Biscayne Gardens, FLORIDA<br>Biscayne Park, FLORIDA<br>Biscayne Park, FLORIDA | Single Family Address: Number Direction Name Has Image Has Virtual Tour Has Open House |       |                       |
| Boca Raton, FLORIDA                                                                                                    |                                                                                        | Reset | View Results in New V |

# SEO settings

# Fill in SEO details. Specify page title and URL. Add description and keywords.

# Link Settings

# Fill in search link name and description

| Place On Custom Links Showcase<br>〇 Yes 〇 No | Link Display     |
|----------------------------------------------|------------------|
|                                              | Link Description |
|                                              |                  |
|                                              |                  |

# Sub-header

Customizable sub-header. You can add HTML block to the top of the search page.

| Add custom content to this page.                                                                   |
|----------------------------------------------------------------------------------------------------|
| Above Existing Sub-header                                                                          |
| Sub-header                                                                                         |
| B I U ↔   -   × × ×   E Format • Font family • Font size •   = • = •   = • = •   = • = •   = • = • |
| ") (*   三 三 三   ∞ 👾 😈 💆 🍼 🏣   62 () 🔺 * 🍟 *   🏣 🐁 🍡   6659 ABAC 🛧 🗛 😭   😣                          |
|                                                                                                    |
|                                                                                                    |
|                                                                                                    |
| Path:                                                                                              |

#### Agent Assignment

# Assign an agent to the page

| Assign an agent to this link 😨 | ) |
|--------------------------------|---|
|                                | • |
|                                |   |

Save the changes to get the link.

#### Featured IDs

Choose how your featured properties are gathered: via Office ID(s) or Agent ID(s)

| 1 | ID Туре                                                                  |                              |                        |  |  |  |  |  |
|---|--------------------------------------------------------------------------|------------------------------|------------------------|--|--|--|--|--|
|   | Your featured properties pages are currently set to use your: officelDs  |                              |                        |  |  |  |  |  |
|   | More info in our knowledge base.<br>Your featured properties are current | y being gathered via ID.     |                        |  |  |  |  |  |
|   | Office ID(s)                                                             | OR                           | Agent ID(s)            |  |  |  |  |  |
|   |                                                                          |                              |                        |  |  |  |  |  |
|   | ID Choices                                                               |                              |                        |  |  |  |  |  |
|   | Please choose which MLS you'd like to set up.                            |                              |                        |  |  |  |  |  |
|   | More info in our knowledge base.                                         |                              |                        |  |  |  |  |  |
|   | Controls                                                                 | Demo Data MLS                |                        |  |  |  |  |  |
|   | Additional controls to select from the<br>list:                          | 🔲 idxdemoagent2 Bob Demo     | 🔲 idxdemoagent4 D. Emo |  |  |  |  |  |
|   | Click                                                                    | 🔲 idxdemoagent6 Dem O'Connor |                        |  |  |  |  |  |
|   | Click & Drag                                                             |                              |                        |  |  |  |  |  |
|   | Filter List:                                                             |                              | Save                   |  |  |  |  |  |
|   | Select All                                                               |                              |                        |  |  |  |  |  |
|   | Select first 10 🔹                                                        |                              |                        |  |  |  |  |  |
|   |                                                                          |                              |                        |  |  |  |  |  |

## MLS Settings

Set up your MLS data.

#### **MLS** Renaming

| IDX ID | Default Display | Custom Display |
|--------|-----------------|----------------|
| a000   | Demo Data MLS   | Demo Data MLS  |

#### Property Types

Set up the property types. You can make a property type visible/invisible, use as a default value, edit its name, and define minimum and maximum prices for a certain type.

|   | Order | Visible | Default | Property Type   | Display         | Default Min<br>Price | Default Max<br>Price | ID | Core<br>Fields |
|---|-------|---------|---------|-----------------|-----------------|----------------------|----------------------|----|----------------|
|   | 1     | 4       | 0       | Single Family   | Single Family   |                      |                      | 1  |                |
|   | 2     | 4       | 0       | Condo\Town Home | Condo\Town Home |                      |                      | 2  |                |
|   | 3     |         | 0       | Mobile Home     | Mobile Home     |                      |                      | 3  |                |
|   | 4     |         | 0       | Vacant Land     | Vacant Land     |                      |                      | 4  |                |
|   | 5     |         | 0       | Commercial      | Commercial      |                      |                      | 5  |                |
|   | 6     |         | 0       | Multi-Family    | Multi-Family    |                      |                      | 6  |                |
| _ | 7     |         | 0       | Rental          | Rental          |                      |                      | 7  |                |

#### Besides, you can manage core settings in search.

|     | Order                                                          | Visible  | Default    | Property Type | Display       | Default Min<br>Price | Default Max<br>Price | ID | Core<br>Fields |
|-----|----------------------------------------------------------------|----------|------------|---------------|---------------|----------------------|----------------------|----|----------------|
|     | 1                                                              | <b>V</b> | $\bigcirc$ | Single Family | Single Family |                      |                      | 1  |                |
| The | There are no sub property types for Single Family.             |          |            |               |               |                      |                      |    |                |
| Sin | Single Family Statuses remove any status from all search pages |          |            |               |               |                      |                      |    |                |

Statuses are dynamic, they can change daily based on the data provided from the MLS. If all are selected, any status provided from the MLS will display. If any are unchecked, then the list will be static. Meaning, if a new status shows up in tomorrow's data, that will be added as "un-checked" and would have to be checked here manually in order to show up.

🗹 A

# Core fields

#### Here you cancustomize the name of core fields

| Field Name   | IDX Display       | Custom Display |
|--------------|-------------------|----------------|
| acres        | Acres             |                |
| address      | Address           |                |
| bathrooms    | Bathrooms         |                |
| bedrooms     | Bedrooms          |                |
| cityName     | City              |                |
| countyName   | County            |                |
| fullBaths    | Full Baths        |                |
| idxPropType  | IDX Property Type |                |
| latitude     | Latitude          |                |
| listingID    | Listing ID        |                |
| listingPrice | Listing Price     |                |

# Advanced Fields

# The names of advanced fields can be also customized.

| Property Type | Field Name        | IDX Display         | Custom Display |
|---------------|-------------------|---------------------|----------------|
| Commercial    | APN               | APN                 |                |
| Commercial    | AVAILABLEDATE     | Available Date      |                |
| Commercial    | area              | Area                |                |
| Commercial    | BATHSHALF         | Baths Half          |                |
| Commercial    | BATHSTHREEQUARTER | Baths Three Quarter |                |
| Commercial    | BED2              | Bed 2               |                |
| Commercial    | BED3              | Bed 3               |                |
| Commercial    | BED4              | Bed 4               |                |

# Designs

This section helps to change pages layout. There are the following sections: Pages, Widgets, Wrappers, Custom CSS and Sub-headers.

# Pages

Pages provided by IDX Broker:

| Name                   |                                              |
|------------------------|----------------------------------------------|
|                        |                                              |
| SearchPages<br>Address | Searchbuaddrocc                              |
|                        | Searchbyaddress                              |
| EmailUpdateSignup      | Searchwithregistration                       |
| Homes                  | Searchbyobject properties                    |
| Listing ID             | Search by MLS number                         |
| MapSearchPages         |                                              |
| Homes                  | Search on map (zoom: 1)                      |
| MapSearch              | Searchonmap (zoom: 13)                       |
| ResultsPages           |                                              |
| AgentBio&Listings      | Information about agent and his/her listings |
| Featured               | Featuredlistings                             |
| FeaturedOpenHouses     | Featured listings with open date             |
| Featured Virtual Tours | Featured listings with virtual tours         |
| Homes                  | Search results                               |
| Sold/Pending           | Soldandpendingproperties                     |
| Supplemental           | Yourlistings                                 |
| DetailsPages           |                                              |
| Homes                  | View listing details                         |
| ListingPages           |                                              |
| LinkShowcase           | Link to account with listing details         |
| MortgageCalculator     | Mortgagecalculator                           |
| PhotoGallery           | Photo gallery                                |
| ContactPages           |                                              |
| Contact                | Contact form                                 |
| HomeValuation          | Home valuation form                          |
| MoreInfo               | Form to request more information             |
| SheduleShowing         | Form to request a showing                    |
|                        |                                              |

| UserPages    |                     |
|--------------|---------------------|
| MyAccount    | Youraccount         |
| UserLogin    | Login form          |
| UserSignup   | Registration form   |
| OtherPages   |                     |
| BrowsebyCity | Homesbycity         |
| Sitemap      | Sitemap             |
| RosterPages  |                     |
| Roster       | Agentcontactdetails |

#### Search Pages/Address

Settings Lead Registration

Page URL by default it<subdomain>/idx/search/address Page name by default is Address

The form contains the following fields: City — cities in search Property Type — property types in search Address: Number — building number **Direction** — direction Name — name Has Image — with photos only

Has Virtual Tour — with virtual tours only Has Open House — open homes only

Go to page

| Settings                                                                                                    | Page Options         |                                                                                                    |                  |
|----------------------------------------------------------------------------------------------------|----------------------|----------------------------------------------------------------------------------------------------|------------------|
| Editing the page url allows you to get                                                                                                    |                      |                                                                                                    |                  |
| the custom SEO juice you want for<br>each search. If you are going to<br>change it, it's best to do it early and<br>don't change it after that. |                      | URL will break all your leads' saved search<br>Ially we will update the links when the url i<br>o be updated as well. |                  |
|                                                                                                    | Page URL:            |                                                                                                    |                  |
|                                                                                                    | /idx/search/ address |                                                                                                    |                  |
|                                                                                                    | Page Name:*          |                                                                                                    |                  |
|                                                                                                    | Address              |                                                                                                    |                  |
|                                                                                                    |                      |                                                                                                    |                  |
|                                                                                                    | List Options         |                                                                                                    |                  |
|                                                                                                    | City List            | County List                                                                                                    | Zipcode List     |
|                                                                                                    | Default MLS List     | Default MLS List                                                                                                    | Default MLS List |
|                                                                                                    |                      |                                                                                                    |                  |
|                                                                                                    | Save Changes         |                                                                                                    |                  |

#### Lead Registration

You can require registration. You should keep these fields turned off.

Request Registration

Force Registration

## Search Pages/Email Update Signup

Page URL is<subdomain>/idx/search/emailupdatesignup

The form contains the following fields: City — cities (counties, postal codes) in search **Property Type** — property types in search Status — listing status Min Price — min price of the property Max Price — max price of the property **Bedrooms** — number of bedrooms Bathrooms — number of bathrooms Square Feet — square feet Acres — acres Sort By — sort homes by a chosen value Max Days Listed — view homes listed a certain number of days ago **Results per page** — listings per page Has Image — listings with photos Has Virtual Tour — listings with virtual tours Has Open House — open homes only

Options:

List of cities, counties and postal codes

#### Default values in search:

| Settings Search Setup                                                                                                    |                            |                    | G                  | io to page |  |
|----------------------------------------------------------------------------------------------------|----------------------------|--------------------|--------------------|------------|--|
| Settings                                                                                                    | Page Options               |                    |                    |            |  |
| Editing the page url allows you to get<br>the custom SEO juice you want for<br>each search. If you are going to<br>change it, it's best to do it early and | List Options               |                    |                    |            |  |
| don't change it after that.                                                                                                    | City List                  | County List        | Zipcode List       |            |  |
|                                                                                                    | Default MLS List           | ▼ Default MLS List | ▼ Default MLS List | •          |  |
|                                                                                                    |                            |                    |                    |            |  |
|                                                                                                    | Save Changes               |                    |                    |            |  |
| Choose off in the adva                                                                                                    | <mark>inced fields.</mark> |                    |                    |            |  |
| Advanced Fields                                                                                                    |                            |                    |                    |            |  |
| Advanced Fields On                                                                                                    | T                          |                    |                    |            |  |
| Save                                                                                                    | e Changes                  |                    |                    |            |  |
|                                                                                                    |                            |                    |                    |            |  |

# 5 templates are available here. You should choose'Standard'.

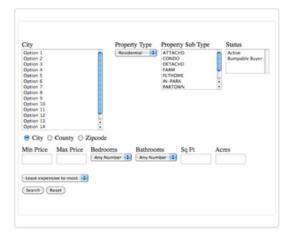

# **Current Template**

template Standard code searchStandard version 1.000 description

# Search Pages/Homes

Page URL by default<*subdomain>/idx/search/homes*. Do not change it. Page name by default is'Homes'.

| Step 1: Perform a search using the provided form                                                                                                    |
|----------------------------------------------------------------------------------------------------|
| City       Property Type       Status         Aloma, FLORIDA       Image: Status       Image: Status         Aventura, FLORIDA       Image: Status       Image: Status         Bal Harbour, FLORIDA       Image: Status       Image: Status         Bay Harbor Islands, FLORIDA       Image: Status       Image: Status         Belle Glade, FLORIDA       Image: Status       Image: Status         Belle Glade, FLORIDA       Image: Status       Image: Status         Belle Glade, FLORIDA       Image: Status       Image: Status         Belle Glade, FLORIDA       Image: Status       Image: Status         Belle Glade, FLORIDA       Image: Status       Image: Status         Biscayne Gardens, FLORIDA       Image: Status       Image: Status         Image: Status       Image: Status       Image: Status         Image: Status       Image: Status       Image: Status       Image: Status         Biscayne Park, FLORIDA       Image: Status       Image: Status       Image: Status         Image: Status       Image: Status       Image: Status       Image: Status         Image: Status       Image: Status       Image: Status       Image: Status         Image: Status       Image: Status       Image: Status       Image: Status         I |
| Min Price Max Price Bedrooms Bathrooms Square Feet Acres                                                                                                    |
| Any Number  Any Number                                                                                                    |
| Sort By       Max Days Listed       Results per page         Most expensive to least ▼       10 ▼         Has Image       Has Virtual Tour       Has Open House                                                                                                    |
| Reset Next Step                                                                                                    |
| Step 2: Create a personalized Listing Manager account.                                                                                                    |
| To create an account, fill out the following form:<br>First Name* Last Name*                                                                                                    |
| Email Address*                                                                                                    |
| Already signed up? Click here to log in to your account                                                                                                    |

#### Set up list options for the search form:

| City List        | County List      | Zipcode List |                  |   |
|------------------|------------------|--------------|------------------|---|
| Default MLS List | Default MLS List |              | Default MLS List | ٠ |

The form contains the following fields: City — cities (counties, postal codes) in search Property Type — property types in search Status — listing status Min Price — min price of the property Max Price — max price of the property **Bedrooms** — number of bedrooms **Bathrooms** — number of bathrooms Square Feet — square feet Acres — acres Sort By — sort homes by a chosen value Max Days Listed — view homes listed a certain number of days ago **Results per page** — listings per page Has Image — listings with photos Has Virtual Tour — listings with virtual tours Has Open House — open homes only

You can set up default values in 'Search Setup'. Choose 'City' in the city field.

#### Advanced Fields

| City                                              |                                                                                                    | Hide  | Property Type   |            |        | Status   |
|---------------------------------------------------|----------------------------------------------------------------------------------------------------|-------|-----------------|------------|--------|----------|
| Belle Glade, F<br>Belleair Beach<br>Big Torch Key | IRIDA<br>FLORIDA<br>IDA<br>LORIDA<br>, FLORIDA<br>, FLORIDA<br>, FLORIDA<br>dens, FLORIDA<br>, FLORIDA<br>LORIDA |       | Single Family   |            | T      | A        |
| Min Price                                         | Max Price                                                                                                    | Bedro | oms             |            | Bathro | ooms     |
|                                                   |                                                                                                    | Any   | Number          | •          | Any    | Number 🔻 |
| Square Feet                                       | Acres                                                                                                    |       |                 |            |        |          |
| Sort By                                           |                                                                                                    |       | Max Days Listed | Results pe | erpage |          |
| Most expension                                    | ve to least                                                                                                    | •     |                 | 10         |        | T        |

| You should not add new fields as PG Real Estate does not support them. |
|------------------------------------------------------------------------|
| Advanced Fields Off                                                    |
| Lead Registration                                                      |
| You can require registration. Keep the option turned off.              |
| Request Registration Force Registration                                |

Five templates are available for you. You should choose'Standard'.

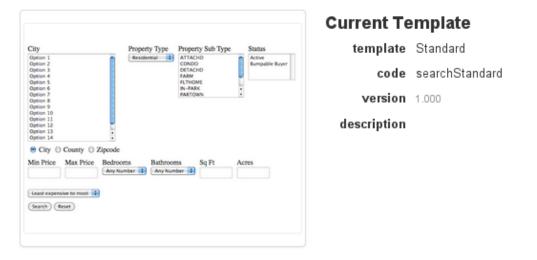

# Search form on a PG Real Estate based site:

| City                                      | Property Type                |      |             |
|-------------------------------------------|------------------------------|------|-------------|
| Aloma, FLORIDA 🔹                          | Single Family                | •    |             |
| Status                                    |                              |      |             |
| A                                         |                              |      |             |
| Min Price Max Price Bedrooms              | Bathrooms                    |      | Square Feet |
| Any Number                                | <ul> <li>Any Numb</li> </ul> | er 🔻 |             |
| Acres Max Days Listed Results per page 10 | je<br>V                      |      |             |
| Sort By                                   |                              |      |             |
| Most expensive to least 🔹                 |                              |      |             |
| 🗖 Has Image 🔎 Has Virtual Tour 🔎 Has C    | pen House                    |      |             |
|                                           |                              |      | Search      |

# Search Pages/Listing ID

Page URL by default is *<subdomain>/idx/search/listingid*. Page name by default is 'Listing ID'.

### Set up the search options:

| Page URL:    |           |
|--------------|-----------|
| /idx/search/ | listingid |
|              |           |
| Page Name:*  |           |

#### List Options

| City List          | County List      | Zipcode List     |
|--------------------|------------------|------------------|
| Default MLS List 🔹 | Default MLS List | Default MLS List |

#### Lead Registration

You can require registration here. Keep the options turned off.

Request Registration

Force Registration

#### **Map Search Pages/homes**

Home search on map.

Page URL by default is<*subdomain>/idx/map/homes*. Do not change this setting. Page name by default is'homes'.

Page URL:

| /idx/map/ | homes |  |
|-----------|-------|--|
| Page Name | e:*   |  |

| h    | 0      | m   | ۱e | s |
|------|--------|-----|----|---|
| <br> | $\sim$ | ••• | .~ | ~ |

# Set up zoom level and map type:

| Default Zoom Level |   | Default Map Type |   |
|--------------------|---|------------------|---|
| 1 - The World      | • | Road Map         | • |

#### Define latitude and longitude:

| Latitude        | Longitude |                    |
|-----------------|-----------|--------------------|
|                 |           | Lookup via address |
|                 |           |                    |
| Set up the list | S:        |                    |

| City List        |   | County List      | Zipcode List     |   |
|------------------|---|------------------|------------------|---|
| Default MLS List | • | Default MLS List | Default MLS List | • |

#### Lead Registration

Keep this options turned off.

- Request Registration
- Force Registration

## Map view on a PG Real Estate based site:

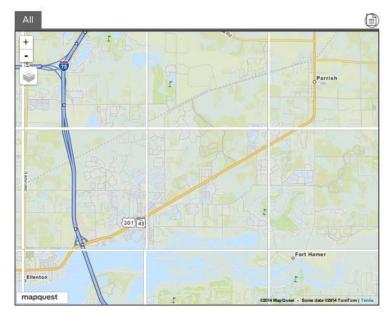

## Map Search Pages/Map Search

Map search.

Page URL by default is<*subdomain>/idx/map/mapsearch*. Do not change this default setting. Page name by default 'Map Search'.

| Page URL:               |                    |                  |
|-------------------------|--------------------|------------------|
| /idx/map/ mapsearch     |                    |                  |
| Page Name:*             |                    |                  |
| Map Search              |                    |                  |
| Set up zoom level and   | map type:          |                  |
| Default Zoom Level      | Default Map Type   |                  |
| 13 - Recommende 🔻       | Road Map 🔹         |                  |
| Define latitude and lon | gitude parameters. |                  |
|                         | gitude parameters. |                  |
| Latitude                | Longitude          |                  |
| 27.55301                | -82.46631          | Lookup via addre |
|                         |                    |                  |

Choose lists in city, county and zipcode drop-downs:

٠

Default MLS List

Default MLS List

Zipcode List

۲

Default MLS List

۲

# Lead Registration

## Keep these registration options turned off.

Request Registration

Force Registration

#### Map search:

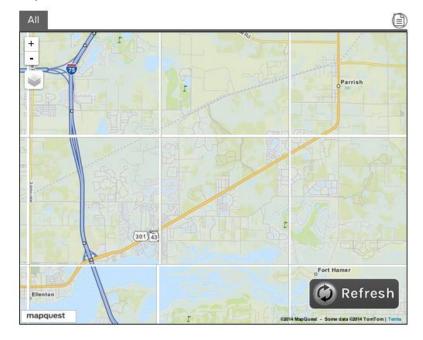

# **Results Pages/Agent Bio & Listings**

Information about agent and his/her listings. Page URL is<subdomain>/idx/results/agent/<agent\_id>/<agent-name>.

Lead Registration

Keep the registration options turned off.

- Request Registration
- Force Registration

# Agent profile:

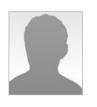

#### **Pilot Group**

Home Phone: (866) 468-1015 Office Phone: (866) 468-1015 Cell Phone: (866) 468-1015 Home Fax: (866) 468-1015 Office Fax: (866) 468-1015 <u>Contact PG RealEstate</u>

5607 Fordham Dr. NW New York City, New York, 87114

There are many skills and qualities that go into being an excellent real estate professional. Among them are integrity, dedicated service, in-depth community/market knowledge, effective negotiation skills, and customer service beyond customer's expectations, all of which Elena brings to her work. Highly knowledgeable of the Manhattan marketplace ,making clients' dreams come true is of paramount importance to Metropolitan agent Elena Tsyganko. Whether handling the real estate needs for buyers or sellers, Elena is dedicated to providing the utmost in professionalism, knowledge and business sense. Growing up in New York City Elena is intuitively familiar with the nuances of the city and every neighborhood. Motivated by a tremendous fondness for Manhattan and its diversity. Eager and able to work with people of all financial levels, Elena works closely with renters and buyers to carefully determine their needs and guide them through every step of the renting process, from finding the right neighborhood to finding a great deal. Renters and sellers enjoy the benefits of Elena's ability to effectively market properties, find the most qualified buyers, and obtain the best price possible. Education for her clients and close guidance are keys to their making better decisions. She is both highly adaptable and extremely accessible, which are vital assets in working with any agent to ensure the finest service. Prior to real estate Elena attended School of American Ballet and American Ballet Theater. She enjoys all that life has to offer and lives in the moment. On her free time she loves to read about philosophy and business psychology, attend Bikram yoga classes and travel. When it all comes down to it Elena is the go-to agent for Manhattan and will be happy to help you find what you are looking for.

#### **Results Pages/Featured**

Featured listings. Page URL -<*subdomain*>/*idx/results/featured*.

#### Lead Registration

The options should be turned off.

Request Registration

Force Registration

#### **Results Pages/Featured Open Houses**

Featured listings with open date. Page URL<subdomain>/idx/results/featuredopenhouse.

#### Lead Registration

#### These registration options should be turned off.

- Request Registration
- Force Registration

Page view:

1 2 ... 20 21 Next 10 ▼ Results per page.

202 results returned
<u>Save Search</u> <u>New Search</u> <u>Modify Search</u>

#### Single Family

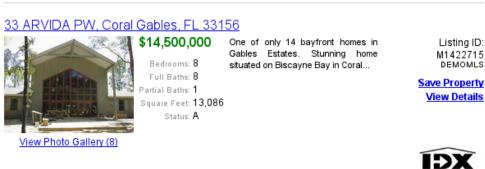

#### **Results Pages/Featured Virtual Tours**

Featured listings with virtual tours. Page URL -<subdomain>/idx/results/featuredvirtualtour.

Lead Registration

#### Keep the registration options turned off.

Request Registration

Force Registration

Page view:

1 2 ... 20 21 Next 10 ▼ Results per page.

202 results returned
<u>Save Search</u> <u>New Search</u> <u>Modify Search</u>

Single Family

#### 33 ARVIDA PW, Coral Gables, FL 33156

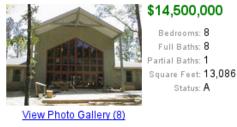

One of only 14 bayfront homes in Gables Estates. Stunning home situated on Biscayne Bay in Coral... Listing ID: M1422715 DEMOMLS

Save Property View Details

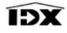

**Results Pages/homes** 

Search results. Page URL by default -<*subdomain>/idx/results/homes*. Do not change this default setting.

# Page name by default is 'homes'.

| _    |     |
|------|-----|
| Page | URL |
|      |     |

| /idx/results/ homes |
|---------------------|
|---------------------|

Page Name:\*

homes

Lead Registration

Keep the options turned off.

- Request Registration
- Force Registration

A number of templates is available in this section. You should choose template 'Content 2'.

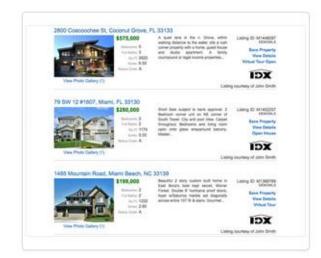

# **Current Template**

template Content 2 code resultsContent2 version 1.002 description

# **Results Pages/Sold/Pending**

Sold and pending listings. Page URL -<*subdomain>/idx/results/soldpending*.

Lead Registration

Keep the options turned off.

Request Registration
 Force Registration

Page view:

10 🔻 Results per page. 1 2 ... 20 21 Next

202 results returned Save Search New Search Modify Search

Single Family

#### 33 ARVIDA PW, Coral Gables, FL 33156

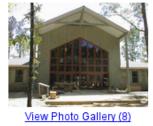

\$14,500,000 Bedrooms: 8 Full Baths: 8 Partial Baths: 1 Square Feet: 13,086 Status: A

One of only 14 bayfront homes in Gables Estates. Stunning home situated on Biscayne Bay in Coral...

Listing ID: M1422715 DEMOMLS

Save Property View Details

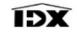

#### **Results Pages/Supplemental**

A list of added listings. Page URL -<subdomain>/idx/results/supplemental.

#### Lead Registration

#### Keep the options turned off.

Request Registration

Force Registration

#### Page view:

10 TResults per page. 21 Next 1 2 20

202 results returned Save Search New Search Modify Search

Single Family

#### 33 ARVIDA PW, Coral Gables, FL 33156 \$14,500,000

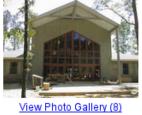

Bedrooms: 8 situated on Biscayne Bay in Coral... Full Baths: 8 Partial Baths: 1 Square Feet: **13,086** Status: A

One of only 14 bayfront homes in Gables Estates. Stunning home

M1422715 DEMOMLS Save Property

Listing ID:

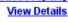

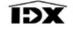

#### **Details Pages/homes**

#### Listing details

Page URL by default -< subdomain >/ idx/details/homes. Do not change this default setting.

# Page name by default is 'homes'.

|--|

Page Name:\*

homes

## Lead Registration

# Keep the options off.

- Request Registration
- Force Registration

#### Fill in SEO details:

| Dynamic Details URL                                            |                 |
|----------------------------------------------------------------|-----------------|
| × address                                                      |                 |
| Preview: / <mlsid>/<listingid>/345 Main St</listingid></mlsid> |                 |
| Dynamic Title Text                                             |                 |
| {{listingID}}                                                  | Add dynamic tag |
| Dynamic Meta Tags: Description                                 |                 |
| {{listingID}}                                                  | Add dynamic tag |
|                                                                |                 |
|                                                                |                 |
| Dynamic Meta Tags: Keywords                                    |                 |
|                                                                | Add dynamic tag |
|                                                                |                 |
|                                                                |                 |

#### Page view:

1736 W 28 ST, Miami Beach, FLORIDA 33140

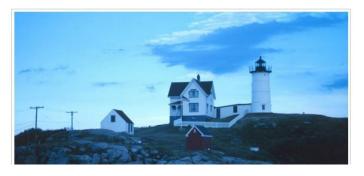

#### Contact form

| First Name *    |  |
|-----------------|--|
| Last Name *     |  |
| Email Address * |  |
| Message         |  |
|                 |  |

# Listing Pages/Link Showcase

Link to page with listing details. Page URL -<*subdomain>/idx/linkshowcase*.

# Listing Pages/Mortgage Calculator

Mortgage calculator. Page URL -<*subdomain*>/*idx/mortgage*.

## The block view:

| Price of Home:     |           |
|--------------------|-----------|
| 70000              | dollars   |
| Down Payment:      | dollars - |
|                    | uollars 💌 |
| Interest Rate:     |           |
| 7.0                | %         |
| Mortgage Term:     |           |
| 30                 | years     |
| Property Tax Rate: |           |
| 5                  | %         |
| PMI (est):         |           |
|                    | Include?  |
| Show amortization  |           |
| Calculate          |           |

## Listing Pages/Photo Gallery

Listing photo gallery.

Page URL - <*subdomain>/idx/photogallery/<source\_id>/<listing\_id>*. You can choose to use an enhanced gallery but PG Real Estate does not support this option. You should choose 'No'.

| <ul> <li>Yes ● No</li> <li>G30 px</li> <li>Horizontal Slide</li> <li>Show Caption If Exists</li> <li>Seconds</li> <li>Seconds</li> <li>Fade</li> <li>On Load</li> <li>On Hover<br/>Show</li> </ul>                                                                                                    | Enhanced Gallery       | Content Width          | Content Height         |
|----------------------------------------------------------------------------------------------------|------------------------|------------------------|------------------------|
| 3 Seconds     Image: Arrow of the second second secon | 🔘 Yes 🖲 No             | <b>630</b> px          | 400 px                 |
| 6 Seconds Vertical Slide On Hover<br>9 Seconds Fade Show                                                                                                    | Interval               | Transition             | Show Caption If Exists |
|                                                                                                    | 6 Seconds<br>9 Seconds | Vertical Slide<br>Fade | On Hover               |

#### Lead Registration

# Keep the registration options turned off.

- Request Registration
- Force Registration

#### Page view:

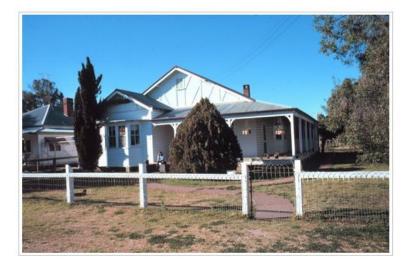

## **Contact Pages/Contact**

Contact form. Page URL - <subdomain>/idx/contact

Contact form fields: First Name, Last Name, Email Address and Message.

Page view:

#### Contact

| First Name*    | Last Name* | D      | EMO Pilot Group                                                                                |
|----------------|------------|--------|------------------------------------------------------------------------------------------------|
| Email Address* |            | S<br>P | 283 Express Lane, Suite V4545<br>arasota, FL 34238<br>hone: 9415386941<br>hone Alt: 8666201919 |
| Message        |            |        |                                                                                                |
|                |            | 11     |                                                                                                |
| Send Message R | eset Form  |        |                                                                                                |

#### **Contact Pages/Home Valuation**

Valuation request form. Page URL -<*subdomain*>/*idx*/*homevaluation* 

The form includes the following fields:

Address of Property, City & State, Zip Code, Property type, Condition (Excellent, Good, Fair, Need Work or Poor), Bedrooms, Bathrooms, Additional Rooms/Features, Approx. Size, Approx. Age of Kitchen, Approx. Age of Baths, Message, First Name, Last Name, Email Address and Phone

#### The view:

| Address of Property*                                                                 | City & State*         |             | Zip Code           |                           |       |
|--------------------------------------------------------------------------------------|-----------------------|-------------|--------------------|---------------------------|-------|
| Property Type<br>Single Family Residentia                                            | Conditi<br>al ▼ ○ Exc |             | Good 🔍 Fair 🔍      | Needs Work 🔘 Poor         |       |
| Bedrooms Bathrooms<br>1 ▼ 1 ▼                                                        |                       |             |                    |                           |       |
| Additional Rooms/Feature<br>Please list additional room<br>new roof, new carpet, cus | ms and descrit        |             | ial features and   | recent upgrades. For exan | nple: |
| Approx. Size                                                                         | Ap<br>Square Feet     | prox. Age o | f Kitchen<br>Years | Approx. Age of Baths      | Years |
| Message                                                                              |                       |             |                    |                           |       |
|                                                                                      |                       |             | <i>li</i>          |                           |       |
| Please provide the follow                                                            | ing information       | n so we can | contact you with   | your home valuation repor | rt.   |
| First Name*                                                                          | Last Name*            |             |                    |                           |       |
| Email Address*                                                                       |                       |             | Phone*             |                           |       |

# Contact Pages/More Info

Send Message Reset Form

Request more information form.

Page URL - <subdomain>/idx/moreinfo/<source\_id>/<listing\_id>

#### The form fields:

First Name, Last Name, Email Address and Message.

#### The form view:

| First Name *    |  |
|-----------------|--|
| Last Name *     |  |
| Email Address * |  |
| Message         |  |
|                 |  |
|                 |  |
| Orad Massager   |  |

## **Contact Pages/Schedule Showing**

The form fields: First Name, Last Name, Email Address, Preferred Date and Time, Alternative Date and Time and Message.

The form view:

# Schedule a Showing - Listing ID M1445618

| Listing Price: \$70,000                  |
|------------------------------------------|
| Address: 8514 ISLAND BREEZE LN           |
| Other City - In The State, FLORIDA 33637 |
| Bedrooms: 3                              |
| Full Baths: 2                            |
| Return to Property                       |

#### (Return to Previous Page)

Please enter your preferences in the form. We will contact you in order to schedule an appointment to view this property. For more immediate assistance, please call DEMO Pilot Group at 9415386941.

| First Name*              | Last Name*            |
|--------------------------|-----------------------|
|                          |                       |
| Email Address*           |                       |
| Preferred Date and Time  | e:<br>8:00AM <b>v</b> |
| Alternative Date and Tim | 8:00AM V              |
| Message                  |                       |
|                          |                       |
| Send Message Res         | et Form               |

#### **User Pages/My Account**

User account. Page URL - <subdomain>/idx/myaccount

The following actions are available to a user: Verify my account Search on map View account View saved searches View saved listings

| WELCOME, TEST T                | EGT                                                     | <u>Los Оит</u> |
|--------------------------------|---------------------------------------------------------|----------------|
| <b>Note:</b><br>You need to ve | rify your account in order to receive property updates. |                |
| F                              | <u>Verify My Account</u>                                |                |
|                                | Perform a Search                                        |                |
| F                              | View My Account Information                             |                |
| A                              | <u>View My Saved Searches</u>                           |                |
| 0                              | <u>View My Saved Properties</u>                         |                |

## Verify account:

| Welcome, Test Test                                                    |                                             |
|-----------------------------------------------------------------------|---------------------------------------------|
|                                                                       | <u>Back To Main Page</u>                    |
|                                                                       | Verify My Account                           |
| To verify your account, please enter the verifi<br>Verification Code* | cation code that you receive in your email. |
| Submit                                                                | Resend Verification Code                    |

A user should fill in the following details:

First Name, Last Name, Additional email, Address, City, State/Province, Zip Code, Country, Phone, Receive Update and Email Format(HTML or Plain Text).

# User Pages/User Login

Login form. Page URL -<*subdomain*>/*idx*/*myaccount* 

The form view:

# Existing Users

Need an account? Signup Here!

Current My Listing Manager Members Login Here:

Email Address\*

Keep Me Logged In
 Log In

#### **User Pages/User Signup**

Registration form. Page URL - <subdomain>/idx/usersignup

The form view:

## User Signup

Already have an account? Login Here!

To create an account, fill out the following form:

First Name\* Last Name\*

Email Address\*

Sign Up! Reset Form

## **Other pages/Browse by City**

Link to browse by city. Page URL -<*subdomain*>/*idx*/*searchbycity* 

## **Other Pages/Sitemap**

Site map. Page URL -<subdomain>/idx/sitemap

#### Видстраницы:

#### Sitemap

- Real Estate For Sale By City
- Real Estate For Sale By County
- Real Estate For Sale By Price
   Luvum Real Estate For Sale By
- Luxury Real Estate For Sale By Price
   Real Estate For Sale By Number of Bedrooms
- Real Estate For Sale By Number of Bathrooms
- <u>Real Estate For Sale By Number of Bat</u>
   <u>Real Estate For Sale By Square Feet</u>
- Featured Real Estate For Sale
- Real Estate For Sale Search Tools
- Real Estate For Sale Map Search Tools

#### Search Real Estate For Sale by City

# Search Real Estate For Sale by County

# Search Real Estate For Sale by Price

- \$0-\$49,999
- <u>\$50,000-\$99,999</u>
- \$100,000-\$149,999
   \$150,000-\$199,999
- \$200,000-\$249,999
- \$250,000-\$299,999
- \$300,000-\$349,999
- \$350,000-\$399,999
  \$400,000-\$449,999
- \$450,000-\$499,999
- \$500,000-\$549,999

**Roster Pages/Roster** 

# Agent contact details. Page URL -<*subdomain*>/*idx*/*roster*

Agent

#### Pilot Group

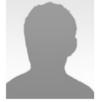

5607 Fordham Dr. NW New York City, New York, 87114

Home Phone: (868) 468-1015 Home Fax: (866) 468-1015 Cell Phone: (866) 468-1015 Office Phone: (866) 468-1015 Office Fax: (866) 468-1015 Pager: (866) 468-1015

Contact PG RealEstate

A widget is a block of dynamic information that can be implemented into your site. You can create and delete widgets. A number of widgets are available by default. Every widget has an ID.

The current version of PG Real Estate supports only'Quick search' widget, its ID should be kept in the module settings. This widget can be implemented into any part of the site by editing an appropriate file.

| ID# 🔺 | Name                  | Туре          | Tools             |
|-------|-----------------------|---------------|-------------------|
| 26170 | Featured Showcase     | Showcase      | 〃 。 < > 亩         |
| 26171 | Featured Slide Show   | Slideshow     | 〃 。 < > 亩         |
| 26172 | Quick Search          | Quick Search  | ∥ ♪ <> 亩          |
| 26173 | Sold/Pending Showcase | Showcase      | ∥₽<)亩             |
| 26174 | Featured Agent        | Featuredagent | ∥₽<>前             |
| 26175 | Lead Signup           | Leadsignup    | <i>₽ ₽</i> <> े 面 |
| 26176 | Lead Login            | Leadlogin     | 〃 。◇ ⟨> 亩         |

# There are the following types of widgets:

Slideshow, Showcase, Carousel, Quick Search, Map Search, Lead Login, Lead Signup and Featured Agent.

You can stretch widgets to the width of the block. We recommend using use the option. You can also edit widget CSS styles. Keep this option without changes. Do not use the option of opening links in a new window.

#### Showcase

Listing showcase.

Choose type of the content:

Featured Properties, Supplemental Properties, Featured + Supplemental, Featured Agent(s) Properties, Sold/Pending properties, Custom Search, Custom List or Polygon Search.

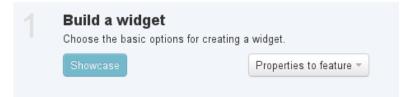

#### **Basic settings**

#### Fill in the widget name, sorting order, width, number of rows and listings:

| Widget Name*      | Sorting Order*          | Width* |    | #Rows | # Columns | # Listings* |
|-------------------|-------------------------|--------|----|-------|-----------|-------------|
| Featured Showcase | Highest to Lowest Price | 250    | рх | 1 •   | 1 •       |             |

# Set up additional settings where necessary. Press'Build Widget' button to receive the widget HTML code:

To use the widget you must simply copy and paste the following javascript include into your website source code where you want the widget to display.

<script charset="UTF-8" type="text/javascript" id="idxwidgetsrc-37129" src="http://pilotgroup.idxbroker.com/idx/customsh
owcasejs.php?widgetid=37129"></script>

#### The widget view:

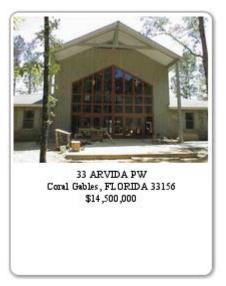

#### Slideshow

Set up the following parameters:

Featured Properties, Supplemental Properties, Featured + Supplemental, Featured Agent(s) Properties, Sold/Pending properties, Custom Search, Custom List and Polygon Search.

The widget settings determine the frequency of content updates.

| Widget Name* Sorting Order* |                     |                  | Width* | Height*         |                    |  |
|-----------------------------|---------------------|------------------|--------|-----------------|--------------------|--|
|                             | Highest to          | Lowest Price     | •      | рх              | px                 |  |
| Fade in Time*               | Time Between Props* | Caption Opacity* |        | Caption Height* | Caption Behavior*  |  |
| .5 seconds 🔹                | 5 seconds 🔹         | 40%              | •      | рх              | Show Automatically |  |

The widget view:

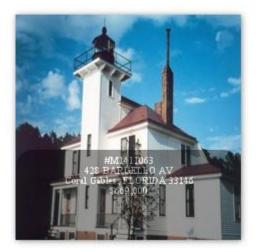

# Carousel

Choose the type of the content:

Featured Properties, Supplemental Properties, Featured + Supplemental, Featured Agent(s) Properties, Sold/Pending properties, Custom Search, Custom List or Polygon Search.

The widget settings determine the number of listings shown at a time.

| Widget Name* | Sorting Order*            | Width* | # Columns | Arrow Opacity |  |
|--------------|---------------------------|--------|-----------|---------------|--|
|              | Highest to Lowest Price 🔹 | рх     | 3 🔻       | 50 %          |  |

# The widget view:

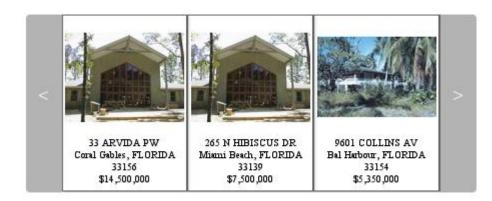

# **Quick Search**

Quick search form.

# You can set up default values of the search form:

| Property Type           | Default Property Type         |
|-------------------------|-------------------------------|
| 🖲 Show 🔘 Hide 🔘 Exclude | All                           |
| Minimum Price Field     | Default Minimum Price         |
| 🖲 Show 🔘 Hide 🔘 Exclude | 200000                        |
| Maximum Price Field     | Default Maximum Price         |
| 🖲 Show 🔘 Hide 🔘 Exclude | 500000                        |
| Minimum Bedrooms        | Default Minimum Bedrooms      |
| 🖲 Show 🔘 Hide 🔘 Exclude | 1                             |
| Minimum Bathrooms       | Default Minimum Bathrooms     |
| 🖲 Show 🔘 Hide 🔘 Exclude | 1                             |
| Minimum Square Footage  | Default Square Footage        |
| 🔘 Show 🔘 Hide 🖲 Exclude |                               |
| City List               | Choose which city list to use |
| 🖲 Show 🔘 Hide 🔘 Exclude | Default MLS List              |

Create the widget and use default settings. Indicate the widget ID in the module settings.

# The widget view:

| Select An MLS        |
|----------------------|
| Demo Data MLS (DEN 🚽 |
|                      |
| Property Type        |
| All                  |
| Min Price            |
| 100000               |
| Max Price            |
| 500000               |
| Min Bedrooms         |
| 1                    |
| Min Baths            |
| 1                    |
| City                 |
| Choose a City 🔹      |
|                      |
| Search               |

Map Search

#### Set up search parameters, block size, map type, center latitude and longitude:

| Widget Name*                               |         | Default Property Type<br>Single Family ▼ |                   |                                            |
|--------------------------------------------|---------|------------------------------------------|-------------------|--------------------------------------------|
| Width*                                     | Height* | Low Price                                | High Price        | Default Type<br>Road Map ▼                 |
| Default Zoom<br>13 - Recommended           |         | Center Latitude*<br>▼                    | Center Longitude* | Lookup Lat & Long<br>Via Address           |
| Page the Map will be http://pilotgroup.net |         |                                          |                   | Map Pin Clustering<br>O Disabled   Enabled |

# The widget view:

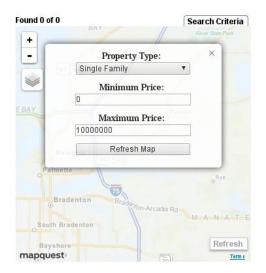

# Lead Login

# Login form:

| Existing Users                                           |  |  |  |
|----------------------------------------------------------|--|--|--|
| Current <i>My Listing Manager</i><br>Members Login Here: |  |  |  |
| Email Address <b>*</b>                                   |  |  |  |
| Log In                                                   |  |  |  |

# Lead Signup

Sign up form:

#### New Account Signup

First Name\*

Last Name\*

Email Address\*

Sign Up!

# **Featured Agent**

### Featured agent:

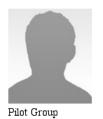

# Wrappers

HTML code settings displayed above and below IDX Broker content. Fourwrappers are available:

| Global     | Global settings are applied when no other settings are available.                                                                                                    |
|------------|----------------------------------------------------------------------------------------------------|
| Categories | Categories of pages: Search, Map Search, Results, Details, Listing, Contact,<br>User, Other, Roster, Property Updates. These settings are applied when no<br>there are no specific page settings.                                                                                                    |
| Pages      | Specific page settings. Search: Address, Listing ID, Email Update Signup,<br>Homes; Map: homes, Map Search; Results: homes, Featured, Agent Bio &<br>Listings, Featured Open Houses, Featured Virtual Tours, Historical,<br>Sold/Pending, Supplemental; Details: homes; Listing: Link Showcase, Mortgage<br>Calculator, Photo Gallery; Contact: Contact, Home Valuation, More Info,<br>Schedule Showing; User: My Account, User Login, User Signup; Other: Homes<br>For Sale, Browse by City, Sitemap; Roster: Roster; Property Updates: Property<br>Updates |
| SavedLinks | Savedlinkssettings.                                                                                                    |

Every setting can be managed by 3 types: Static, Dynamic and Includes

Static

#### Fill in HTML code in 'Header HTML' and 'Footer HTML' fields.

| Header HTML                            |    |
|----------------------------------------|----|
| Editable HTML for the Header goes here |    |
|                                        |    |
|                                        |    |
|                                        |    |
|                                        |    |
|                                        |    |
|                                        |    |
|                                        | /i |
| Footer HTML                            |    |
| Editable HTML for the Footer goes here |    |
|                                        |    |
|                                        |    |
|                                        |    |
|                                        |    |
|                                        |    |
|                                        |    |
|                                        | /1 |

#### Dynamic

The settings are loading from an external URL. The loaded content is cached. Press 'Clear Wrapper Cache' to refresh the content.

Dynamic URL http:// www.yoursite.com

#### Includes

Loads Header and Footer from two different URLs. The loaded content is cached. Press 'Clear Wrapper Cache' to refresh the content.

| http:// | www.yoursite.com | n |  |  |
|---------|------------------|---|--|--|
|         |                  |   |  |  |
| Footer  |                  |   |  |  |

#### PG Real Estate uses only 'Dynamic' wrapper. You should set up the pages in the following way:

| Page                       | Dynamicurl                                                       |
|----------------------------|------------------------------------------------------------------|
| <mark>Search/Homes</mark>  | <mark><yor_site_url>/idxbroker/form/homes</yor_site_url></mark>  |
| Map/homes                  | <yor_site_url>/idxbroker/map</yor_site_url>                      |
| <mark>Map/MapSearch</mark> | <yor_site_url>/idxbroker/map</yor_site_url>                      |
| Results/homes              | <yor_site_url>/idxbroker/search</yor_site_url>                   |
| Details/homes              | <pre><yor_site_url>/idxbroker/details</yor_site_url></pre>       |
| Listing/MortgageCalculator | <pre><yor_site_url>/idxbroker/form/mortgage</yor_site_url></pre> |
| Listing/PhotoGallery       | <pre><yor_site_url>/idxbroker/form/gallery</yor_site_url></pre>  |
| Contact/MoreInfo           | <pre><yor_site_url>/idxbroker/form/contact</yor_site_url></pre>  |

#### **Custom CSS**

Custom CSS styles. Four types of settings are available:

| Global     | Global settings are applied when no other settings are available.                                                                                                    |
|------------|----------------------------------------------------------------------------------------------------|
| Categories | Categories of pages: Search, Map Search, Results, Details, Listing, Contact, User, Other, Roster, Property Updates. These settings are applied when no there are no specific page settings.                                                                                                    |
| Pages      | Specific page settings. Search: Address, Listing ID, Email Update Signup,<br>Homes; Map: homes, Map Search; Results: homes, Featured, Agent Bio &<br>Listings, Featured Open Houses, Featured Virtual Tours, Historical,<br>Sold/Pending, Supplemental; Details: homes; Listing: Link Showcase, |

|            | Mortgage Calculator, Photo Gallery; Contact: Contact, Home Valuation,<br>More Info, Schedule Showing; User: My Account, User Login, User Signup;<br>Other: Homes For Sale, Browse by City, Sitemap; Roster: Roster; Property<br>Updates: Property Updates |
|------------|----------------------------------------------------------------------------------------------------|
| SavedLinks | Savedlinkssettings.                                                                                                    |

Custom styles can be used for three media: Desktop, Mobile и Printable

# PG Real Estate does not support custom CSS styles.

#### Sub-headers

Additional code in the header of the page. The following settings are available:

| Global     | Global settings are applied when no other settings are available.                                                                                                    |
|------------|----------------------------------------------------------------------------------------------------|
| Categories | Categories of pages: Search, Map Search, Results, Details, Listing, Contact,<br>User, Other, Roster, Property Updates. These settings are applied when no<br>there are no specific page settings.                                                                                                    |
| Pages      | Specific page settings. Search: Address, Listing ID, Email Update Signup,<br>Homes; Map: homes, Map Search; Results: homes, Featured, Agent Bio &<br>Listings, Featured Open Houses, Featured Virtual Tours, Historical,<br>Sold/Pending, Supplemental; Details: homes; Listing: Link Showcase, Mortgage<br>Calculator, Photo Gallery; Contact: Contact, Home Valuation, More Info,<br>Schedule Showing; User: My Account, User Login, User Signup; Other: Homes<br>For Sale, Browse by City, Sitemap; Roster: Roster; Property Updates: Property<br>Updates |
| SavedLinks | Savedlinkssettings.                                                                                                    |

Styles can be used for three media: Desktop, Mobile и Printable.<mark>PG Real Estate does not support subheader.</mark>

# Leads

Under 'Leads' tab you will find registered users of your IDX Broker account. There are the following sections: Leads, Lead Registration Preferences, Contact Routing, Exports.

#### Leads

A list of registered users contains date of registration, email conformation status, dates of last update and activity. You can log in to user account, view activity statistics (traffic, subscriptions, saved listings, saved searches, messages), edit and delete the profile.

| Flag | Signup                 | Name / Email                         | s | Р | Status     | Last Update | Last Activity | Agent | Tools     |
|------|------------------------|--------------------------------------|---|---|------------|-------------|---------------|-------|-----------|
| ☆    | 07/03/2014<br>7:00 AM  | Test Test<br>pg.jake@gmail.com       | 0 | 0 | Verified   | Never       | Never         |       | G∥∎†i⊠    |
| ☆    | 07/09/2014<br>10:35 AM | Test Test<br>vinsevl@gmail.com       | 0 | 0 | Unverified | Never       | 17.6 hours    |       | G 🖉 🗎 前 📾 |
| ☆    | 07/21/2014<br>9:18 AM  | testF testL<br>tester@pilotgroup.eu  | 0 | 0 | Unverified | Never       | 8.7 days      |       | G 🖉 🗎 前 📾 |
| ☆    | 07/21/2014<br>9:20 AM  | testF testL<br>tester@pilotgroup.net | 0 | 0 | No Account | Never       | 8.7 days      |       | G 🖉 🗎 🗑   |

You can also add a new user or import existing users.

#### Lead Registration Preferences

Registration preferences can be set up in two modes: Simple and Advanced.

#### Account Information

| First Name*              | Last Name      |          |  |
|--------------------------|----------------|----------|--|
| Primary Email Address*   | Password       |          |  |
| Additional Email Address | Phone #        |          |  |
| ddress                   |                |          |  |
| Dity                     | State/Province | Zip Code |  |
| Country                  |                |          |  |

Four sets are available in a simple mode:

| Conservative | Allow your site visitors to browse your IDX pages without interruption. Leads will only be captured when choose to fill out one of your contact forms, or your lead signup form. |
|--------------|----------------------------------------------------------------------------------------------------|
| Balanced     | Get your site visitors interested and engaged in their search for a property on                                                                                                  |

|            | your IDX pages by allowing them to view a few listings before capturing them as a lead.                                                                                                    |
|------------|----------------------------------------------------------------------------------------------------|
| Aggressive | Strongly encourage your site visitors to register as a lead by prompting them with your signup form every few searches. After a "sneak peak" of a few listings, lock down property details pages until you capture the lead. |
| Custom     | Setup your own custom registration options based on your own market and needs. Press 'Customizesettings'.                                                                                                    |

In the advanced mode you can set up the following parameters:

# Sign Up Page

### - Block all Lead Submissions originating outside North America

- Captcha on Lead Registration

- Manage registration fields. Default fields: First Name, Last Name, Email Address. Такжедоступны: Additional Email, Password, Address, City, State/Province, Country, Zip Code, Phone, Assigned Agent, Email Format, Other.

# Thank you page

- Account verification: how many days required to verify account

- Thank you header message
- Redirection
- Tracking (conversion tracking code)

### Email Verification

- Email verification subject line
- Email verification header
- Email verification greeting

### CRM Integration

- Push all new leads to TopProducer 8i
- Push all new leads to Tribus Group

### Clean Up

- Disable leads that have not logged on in over 120 days.
- Delete leads that have not logged on in over 240 days.

### Global Registration Rules

Groups of pages: Search Pages, Map Search Pages, Results Pages, Details Pages, Photo Gallery.

### - Request registration

- Force registration

# **Contact Routing**

# Contact Routing Preferences

| Contact Routing 💿               | Type 💿                    |
|---------------------------------|---------------------------|
| 🖲 Enabled 🔘 Disabled            | Core Fields 🔹             |
| Agent Contact Link Behavior 🔊   | Agent Contact Link Text 🔊 |
| Use contact form with routing 🔹 | Show 'Contact this agent' |
|                                 |                           |

# Manage Contact Routing

# Contact agent preferences:

| Select An Agent                                                                                                    |                        |
|----------------------------------------------------------------------------------------------------|------------------------|
| PG RealEstate Broker                                                                                                    | •                      |
| Core Fields Routes Type                                                                                                    |                        |
| Cities                                                                                                    | •                      |
| Route                                                                                                    |                        |
| Aloma, FLORIDA<br>Aventura, FLORIDA<br>Bal Harbour, FLORIDA<br>Bartow, FLORIDA<br>Bay Harbor Islands, FLORIDA<br>Belle Glade, FLORIDA |                        |
| Low Price                                                                                                    | High Price             |
|                                                                                                    |                        |
| Minimum Square Footage                                                                                                    | Maximum Square Footage |

# Export

# Choose fields to export users' database into a file:

-

•

#### Available Fields

| First Name               |
|--------------------------|
| Last Name                |
| Primary Email Address    |
| Password                 |
| Additional Email Address |
| Phone #                  |

#### Set the selection criteria:

| Category                 | Agent            | Has Saved Search |
|--------------------------|------------------|------------------|
| All                      | All              | •                |
| Has Saved Property       | Account Disabled | Lead Can Login   |
| All                      | All              | All              |
| Receive Property Updates | Verified         | Flag             |
| All                      | All              | All              |
| Limit To Accounts        | Between          | And              |
| Subscribed               | Y                |                  |

# Enter the export name:

| Export Name | After Save Return To |  |  |
|-------------|----------------------|--|--|
|             | Saved Export List 🔹  |  |  |

The database will be exported according to your preferences.

# Listings

A list of listings added by you or your users. Sub-sections: Active, Sold Pending, Supplemental, Syndication

#### Active

Active listings. You can edit listings, photo gallery and location on map.

| Address                                      | РТ | MLS | Listing ID | Price        | VT | OH | Agent | Views | Tools  |
|----------------------------------------------|----|-----|------------|--------------|----|----|-------|-------|--------|
| 33 ARVIDA PW<br>Coral Gables FL, 33156       | 1  |     | M1422715   | \$14,500,000 | 0  | 0  |       | 1523  | õi 🖉 🖓 |
| 780 FISHERMAN ST<br>Opa-Locka FL, 33054-3812 | 5  |     | M1345632   | \$12,250,000 | 0  | 0  |       | 2188  | õi 🖉 🖓 |
| 4225 NW 72 AV<br>Other FL, 33166-6841        | 5  |     | M1423004   | \$7,800,000  | 0  | 0  |       | 555   | õi 🖉 🖓 |
| 265 N HIBISCUS DR<br>Miami Beach FL, 33139   | 1  |     | M1364182   | \$7,500,000  | 0  | 0  |       | 1723  | 61 🖉 🖓 |

#### Sold Pending

Listings with status 'Sold'and'Pending'.

#### Supplemental

Supplemental (non-MLS) listings added by you or your users.

### Current version of PG Real Estate does not support import of your listings to 'Supplemental' sub-section.

| Select MLS        |                | •     | Select Property Type | ۲                | Agent            | ۲                 |
|-------------------|----------------|-------|----------------------|------------------|------------------|-------------------|
| Street Number     | Street Directi | on    | Street Name          | Unit Numbe       | r City Name      |                   |
| County Name       |                | State | T                    | Zip Code         | Zip + 4          |                   |
| Remarks           |                |       | Listing Price        | Rent/Lease Price | Off Season Price |                   |
|                   |                | 4     | Bedrooms             | Total Bathrooms  | Full Bathrooms   | Partial Bathrooms |
| Status<br>Active  | Acres          |       | Square Feet          | Year Built       | Zoning           |                   |
| Interior Features |                |       | Exterior Features    |                  | Area             |                   |

# Syndication

Generation of feeds that export listings to real estate portals.

| RSS          | For more information visit the RSS site                                                                              |  |  |
|--------------|----------------------------------------------------------------------------------------------------|--|--|
| RSS-Advanced | For more information visit the RSS-Advanced site                                                                     |  |  |
| Trulia       | Get exposure in front of more than 20 million serious home buyers and sellers on Trulia each month. Syndicating your |  |  |

|             | member listings to Trulia is FREE, and is updated automatically every 24 hours when enabled.                                                                                                    |
|-------------|----------------------------------------------------------------------------------------------------|
| Zillow      | Note that Zillow will disallow your feed if your property<br>descriptions include seasonal or vacation rental language. Please<br>review and amend those descriptions as needed. Once<br>activated, your feed will be available in approximately 24 hours. |
| Homefinder  | For more information visit the Homefinder site                                                                                                    |
| HomeGain    | For more information visit the HomeGain site                                                                                                    |
| HotPads     | For more information visit the Hot Pads site                                                                                                    |
| CityCribs   | For more information visit the City Cribs site                                                                                                    |
| Oodle       | For more information visit the Oodle site                                                                                                    |
| LuxuryHomes | For more information visit the Luxury Homes site                                                                                                    |

# Users

Your IDX Broker account users.

You will find the following sections: Agents, Offices, Rosters and Exports.

#### Agents

A list of agents. You can add and delete an agent, view and edit agent details, check agent last activity and email a password, login to agent account and import a database of agents.

| First Name    | Last Name 🔺 | User ID | Email                     | Category | Last Login | Tools   |
|---------------|-------------|---------|---------------------------|----------|------------|---------|
| PG RealEstate | Broker      | 32484   | svinokurov@pilotgroup.net | Agent    | Never      | G 🖉 🛓 📾 |

#### Offices

A list of offices. You can add and delete an office, upload a photo and choose whether it should be shown on a Roster page.

| Office Name       | Address          | City          | State/Province | Zip Code | Tools |
|-------------------|------------------|---------------|----------------|----------|-------|
| Pilotgroup Office | South Avenue, 24 | New York City | New York       | 92000    | ∕ 亩   |

#### Rosters

A list of agent contact details by offices.

#### Choose an office:

| 4 | Select an Office    |   |  |                           |  |  |  |  |
|---|---------------------|---|--|---------------------------|--|--|--|--|
|   | Primary Roster Page | ٠ |  | View Roster Page Ordering |  |  |  |  |

#### Set a list of agents:

| Sort Agents in Ascending Order | Sort Agents in Descending Order |  |
|--------------------------------|---------------------------------|--|
| Agent List                     |                                 |  |
| PG RealEstate Broker           |                                 |  |

### Export

Choose fields to export agents into a file:

Available Fields

| Agent ID     |   |
|--------------|---|
| Username     | = |
| Password     | - |
| First Name   |   |
|              |   |
| Last Name    |   |
| Display Name | - |

# Fill in your search criteria:

| Category<br>All •            | Office(s)                                              | Known Languages                       |                     |
|------------------------------|--------------------------------------------------------|---------------------------------------|---------------------|
| Redirect to Personal Website | Can Reassign Leads                                     | Enable Clickable Link on Bio Page     | Display on Roster   |
| CC on Emails                 | Manage Own Email Update<br>Subscribers<br>All <b>v</b> | Modify Own Username & Password<br>All | Modify Own Bio Page |
| Modify Own Listings          | Shown in Featured Agent Widget                         |                                       |                     |
| Limit To                     | Accounts<br>Created                                    | Between                               | And                 |

# Enter the name of export:

| Export Name | After Save Return To |  |  |
|-------------|----------------------|--|--|
|             | Saved Export List    |  |  |

Agents will be exported according to your settings.

# User mode

Site main page

If IDX Broker module is installed and enabled, the following tab will appear in the search form:

| 6 |          |          |             |            |                |
|---|----------|----------|-------------|------------|----------------|
|   | For sale | For rent | Recently so | ldx broker |                |
|   |          |          |             |            |                |
|   | Location |          |             |            | All categories |
|   |          |          |             | _          |                |

# The 'IDX Broker' tab corresponds to 'Search Pages/Homes' page:

| For sale             | For rent        | Recently sold          | ldx broker            |                      |           |          |
|----------------------|-----------------|------------------------|-----------------------|----------------------|-----------|----------|
| City                 |                 |                        | rty Type<br>e Family  | Status               | S         | _        |
| Min Price            | Max Price       | Bedrooms<br>Any Number |                       | throoms<br>ny Number | Square Fe | et Acres |
| Sort By<br>Most expe | ensive to least | Max D                  | ays Listed Results pe | er page              | •         |          |
| Has Im               | nage 🔲 Has      | Virtual Tour 🔲 Has Ope | n House               |                      |           | Search   |

Press 'Search' to get to search results page. You will see a quick search widget on the left side. The search results page will display 500 listings maximum. Current version of PG Real Estate does not support 'Save property'.

| Refine search                        | Search - 500 homes found                                                                                       |                                 |
|--------------------------------------|----------------------------------------------------------------------------------------------------|---------------------------------|
| Select An MLS<br>Demo Data MLS (DEN) | All                                                                                                    | <b>(</b>                        |
| Property Type                        |                                                                                                    | ◀ 1 of 50 🕨                     |
| Min Price                            | 33 ARVIDA PW, Coral Gables, FL 33156                                                                           | Listing ID: M1422715<br>DEMOMLS |
| Max Price<br>500000                  | Bedrooms: 8<br>Full Baths: 8<br>Partial Baths: 1<br>Square Feet: 13,086                                        | benomeo                         |
| Min Bedrooms<br>1                    | Status: A                                                                                                    | ÎDX                             |
| Min Baths<br>1                       | One of only 14 bayfront homes in Gables Estates. Stunning home situated on Bis<br>Save Property   View Details | cayne Bay in Coral              |

Press 'Map' icon to view search results on map. You should refresh the map after zooming or changing position on map. Search results are clustered (objects are combined). Click the cluster icon to zoom object on map.

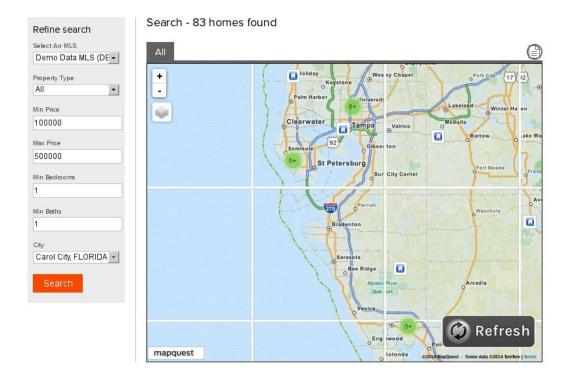

Click the listing to view its details. The listing page contains photo gallery, map view and property description. You will be able to scroll the photo gallery if a listing has more than one images. There is also a contact form (Contact Pages/More Info) and mortgage calculator (Listing Pages/Mortgage Calculator) on the listing page. Next versions of PG Real estate will support social widgets, PDF version and agent contact details.

8514 ISLAND BREEZE LN #8421, Other City - In The State, FLORIDA 33637

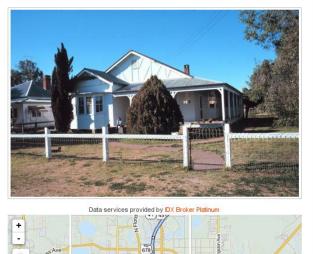

| Contact form                             |                      |
|------------------------------------------|----------------------|
| Message                                  |                      |
|                                          |                      |
| Send Messag                              | е                    |
|                                          |                      |
|                                          |                      |
| Mortgage cal                             | culator              |
| 0.0                                      | culator              |
| 0.0                                      | culator<br>dollars   |
| Price of Home:<br>70000                  |                      |
| Price of Home:<br>70000                  |                      |
| Price of Home:<br>70000<br>Down Payment: | dollars              |
| Price of Home:<br>70000<br>Down Payment: | dollars              |
| Down Payment:                            | dollars<br>dollars • |

#### **Administration panel**

#### IDX Broker is an additional module.

Install the module. Now access your site administration panel and go to Add-ons > IDX Broker section.

### Add-ons

| Mobile application | Live chats<br>Live chats widget | Widgets | IDX Broker |
|--------------------|---------------------------------|---------|------------|
| Aviary             |                                 |         |            |

#### Edit the module settings:

#### Settings

| Edit settings             |   |
|---------------------------|---|
| Active:                   | × |
| Sub-domain:               |   |
| Search widget identifier: | 0 |
| Save <u>Back</u>          |   |

Active — check the option to enable the module, 'IDX Broker' tab will appear in the search form of your site;

**Subdomain** — subdomain that should display IDX Broker data, check the correct subdomain name in Account > Account Info > Subdomain/Domain Control section in your IDX Broker account;

Search widget Identifier — quick search widget ID, check the correct ID in Designs > Widgets > Manage section > Quick Search widget in your IDX Broker control panel.